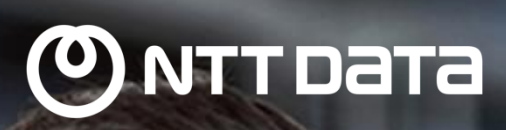

# Thymeleaf

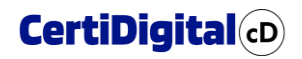

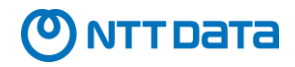

# ÍNDICE

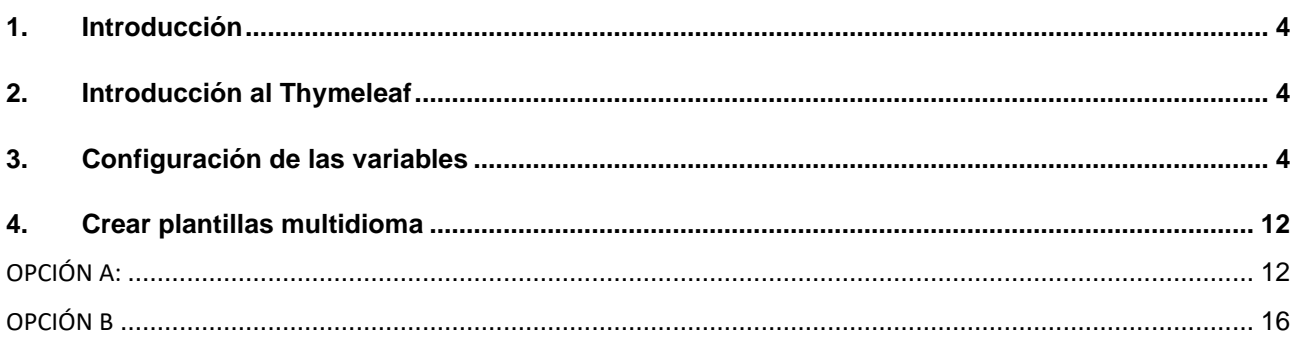

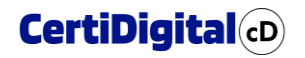

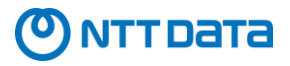

#### **Registro de Cambios**

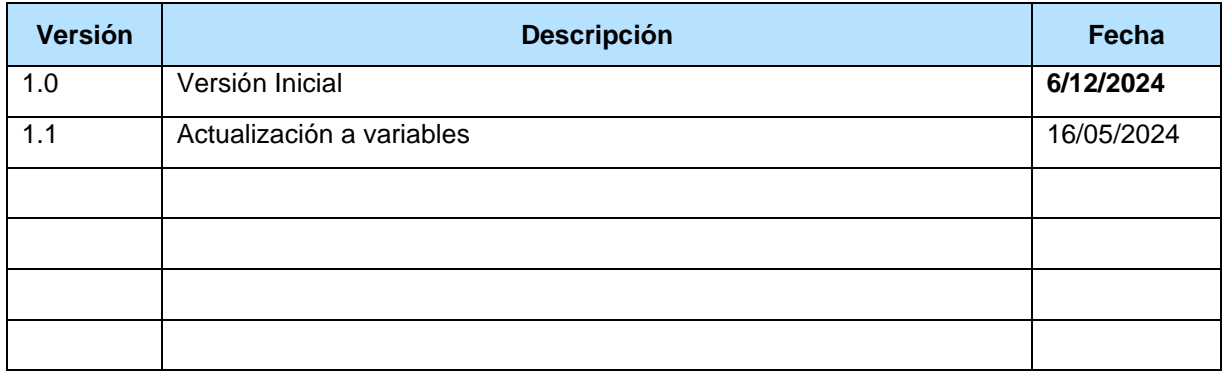

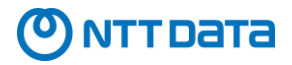

#### <span id="page-3-0"></span>**1. Introducción**

Este documento tiene como finalidad facilitar la búsqueda de variables en Thymeleaf para el proyecto de CertiDigital y EDC y además el uso de plantillas multidioma. A lo largo de este manual, proporcionaremos una guía detallada y estructurada para ayudar a los usuarios a navegar y utilizar eficientemente las variables disponibles en Thymeleaf, optimizando así el desarrollo y la implementación de funcionalidades en estos proyectos.

#### <span id="page-3-1"></span>**2. Introducción al Thymeleaf**

Thymeleaf es un motor de plantillas para aplicaciones web en Java, diseñado para ser fácil de integrar y utilizar tanto en entornos de desarrollo como de producción. Se destaca por su capacidad para combinar la lógica de aplicación con el diseño de la interfaz de usuario de manera eficiente y clara. A diferencia de otros motores de plantillas, Thymeleaf permite a los desarrolladores y diseñadores trabajar con plantillas HTML que son válidas tanto en el servidor como en el navegador, lo que facilita la colaboración y el desarrollo de aplicaciones web dinámicas.

#### <span id="page-3-2"></span>**3. Configuración de las variables**

Para poder interpretar correctamente este documento nos hará falta:

- Comprender *[thymeleaf](https://www.thymeleaf.org/documentation.html)*
- Tener un JSON de la credencial
- El HTML con las variables : [https://europa.eu/europass/elm](https://europa.eu/europass/elm-browser/documentation/rdf/ap/edc/documentation/edc-generic-no-cv.html)[browser/documentation/rdf/ap/edc/documentation/EDC-generic-no-cv.html](https://europa.eu/europass/elm-browser/documentation/rdf/ap/edc/documentation/edc-generic-no-cv.html)

Para obtener el JSON de una credencial, tenemos que emitirla y en la pantalla previa a la firma, podremos descargarla:

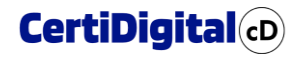

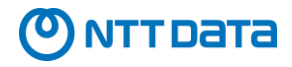

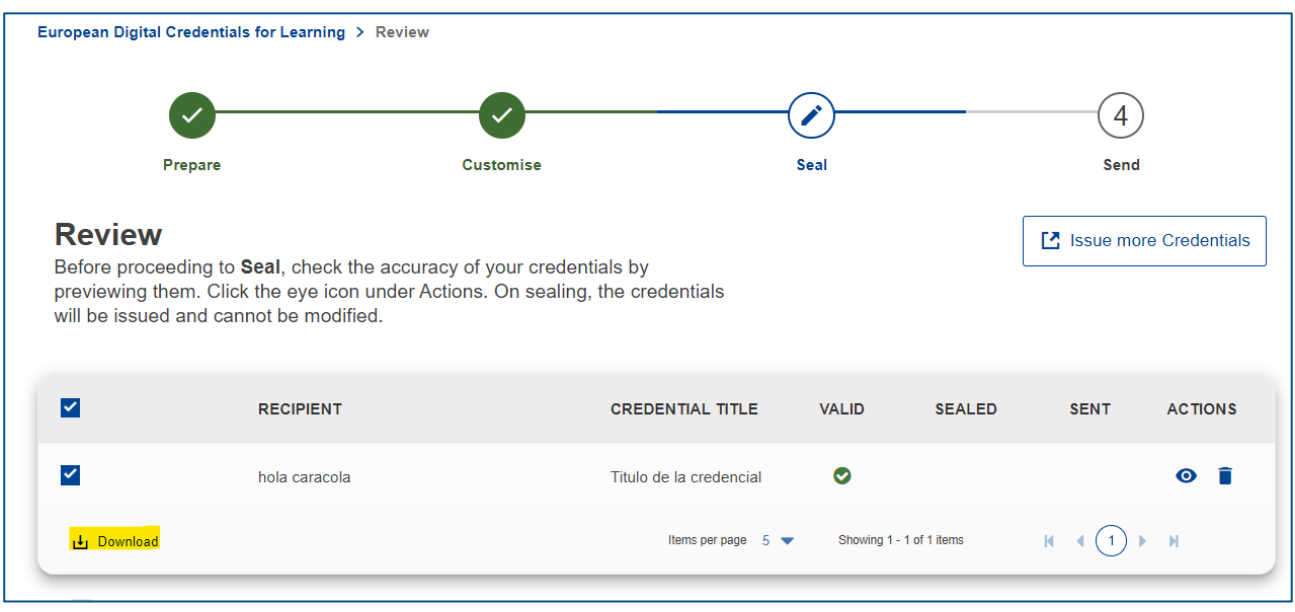

A continuación, os dejamos uno de ejemplo para poder seguir el documento:

[CredencialDeEjemplo.json](https://drive.google.com/file/d/1h8Xj774YlkyT1ipnTKjSWez1b3NYsiT3/view?usp=drive_link)

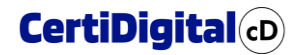

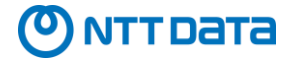

Los datos que vamos a obtener para informar están en la credencial, pero si queremos saber donde ubicados concretamente deberemos de buscar o bien dentro del JSON o apoyarnos en el HTML.

Como los datos parten de la credencial, nuestra variable comenzará en la mayoría de los casos como:

credential.\*

Esa credencial es en HTML:

## Verifiable Credential

A Verifiable Credential. This is the superclass of European Digital credential for Learning.

• Applies to: cred:VerifiableCredential

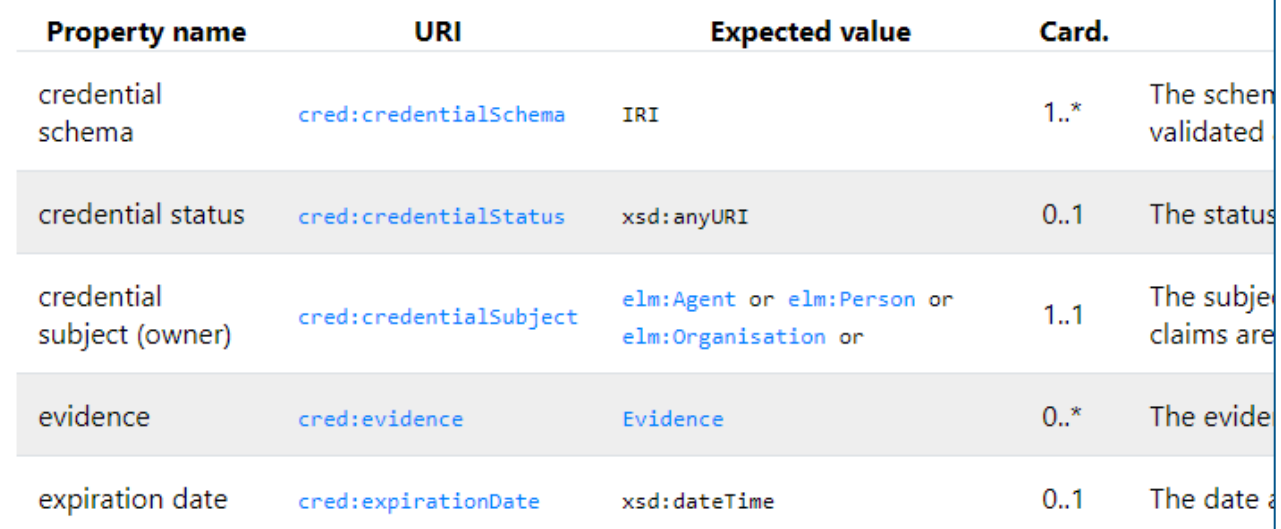

Como vemos en el HTML, hay variables que contienen elementos simples o elementos que están definidos en el mismo HTML (marcados en azul). Para poder mostrar el dato, tenemos que llevar a la variable simple y no hacer referencia al objeto.

Si queremos obtener, por ejemplo, la fecha en la que se emite la credencial, podemos buscarlo (en inglés):

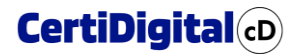

#### Verifiable Credential

A Verifiable Credential. This is the superclass of European Digital credential for Learning.

• Applies to: cred:VerifiableCredential

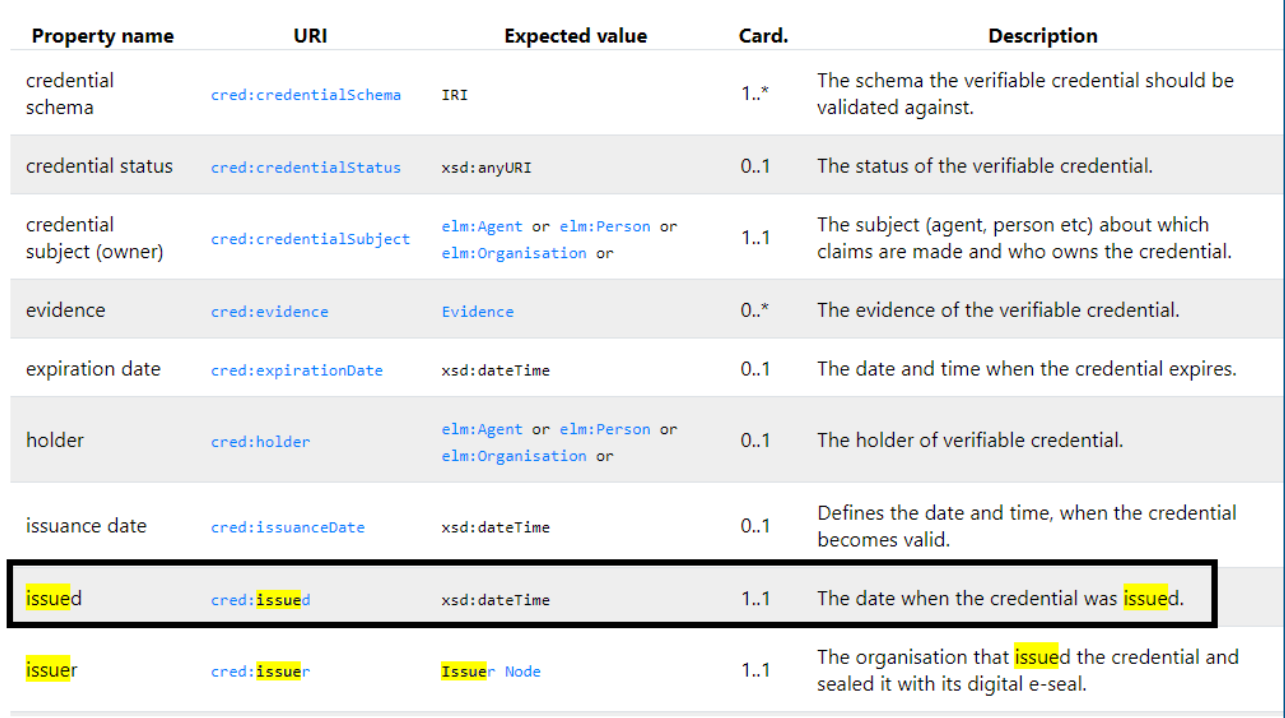

Como vemos en la descripción, la fecha en la que la credencial ha sido emitida es:

#### credential.issued

Ahora vamos a comprobarlo en el JSON:

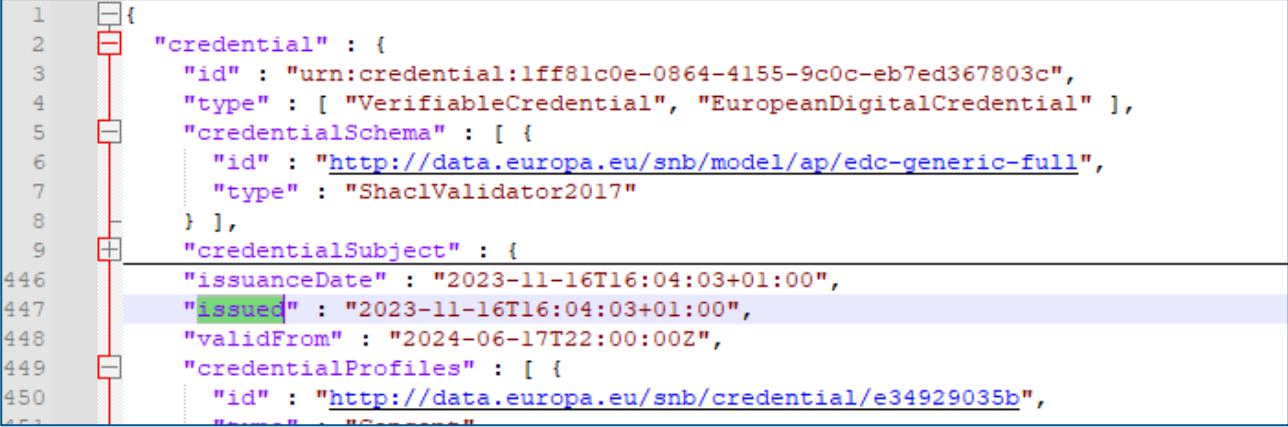

Efectivamente, esa variable existe y está informada (línea 447).

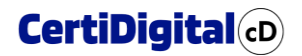

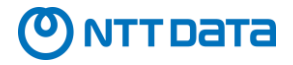

Ahora vamos a ponerlo un poco mas difícil, vamos a recuperar el nombre de la persona y la nota que ha obtenido.

#### Buscamos el nombre (en inglés)

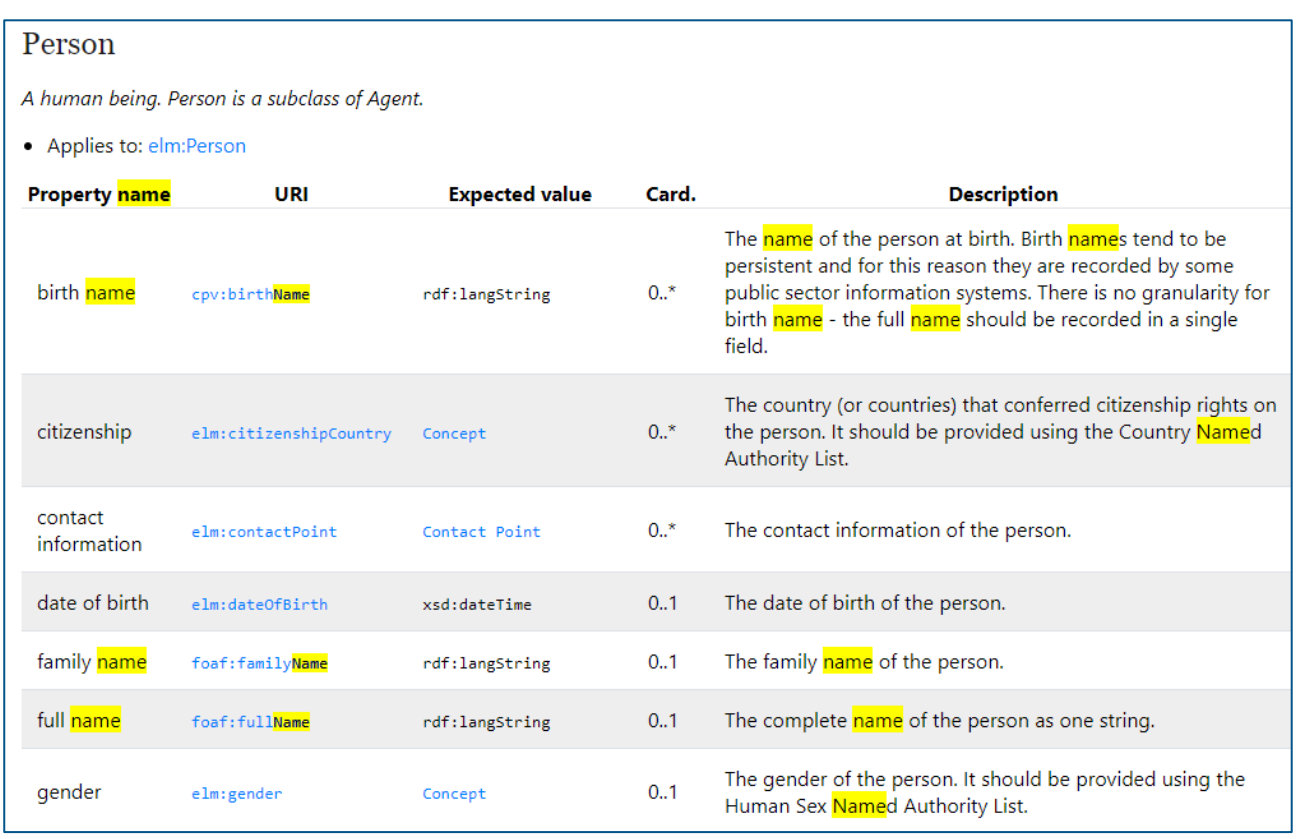

Como vemos, pertenece al elemento "Person". Si vemos la imagen de Verificable Credential (más arriba), veremos que pertenece a "credentialSubject". Por tanto, para poder obtener el nombre de la persona deberemos escribir:

credential.credentialSubject.fullName

Si lo buscamos en el JSON:

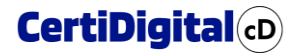

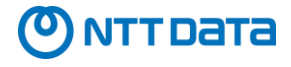

```
"credential": { 1
 "id" : "urn:credential:1ff81c0e-0864-4155-9c0c-eb7ed367803c",
 "type" : [ "VerifiableCredential", "EuropeanDigitalCredential" ],
 "credentialSchema" : [ {
   "id" : "http://data.europa.eu/snb/model/ap/edc-generic-full",
   "type": "ShaclValidator2017"
 H"credentialSubject" : { 2
   "id" : "urn:epass:person:1",
   "type" : "Person",
   "givenName" : {
     "es" : [ "hola" ]
   Y_{\ell}"familyName" : {
     "es" : [ "caracola" ]
   Ъ,
   "fullName": { 3
     "es" : [ "hola caracola" ]
```
#### Ahora, vamos a por la nota:

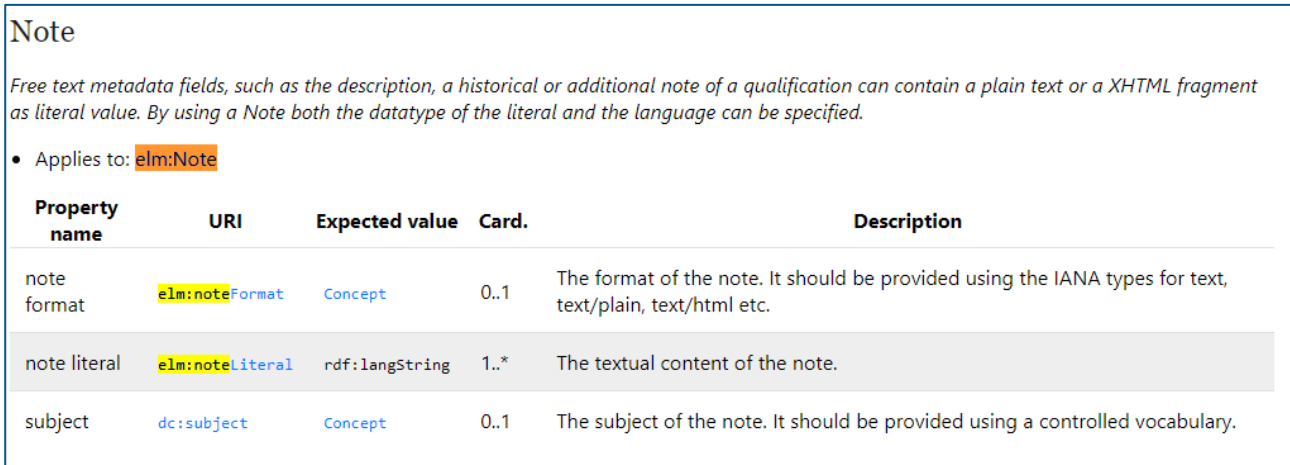

En nuestro caso, es noteLiteral, que pertenece a Note. Este a su vez formará parte de una evaluación "LearningAssessment" a si que vamos a buscarlo en el HTML

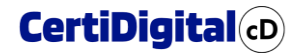

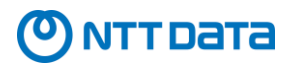

#### **Learning Assessment**

The result of a process establishing the extent to which a learner has attained particular knowledge, skills and competences against criteria such as learning outcomes or standards of competence. Learning Assessment is a subclass of Claim.

• Applies to: elm:LearningAssessment

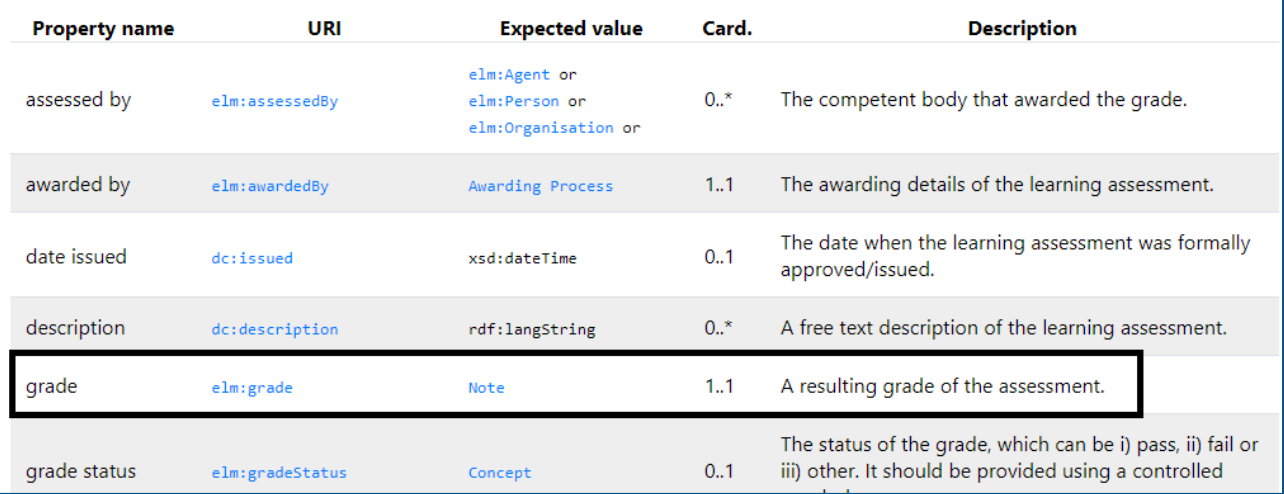

#### Learning Assessment pertenece a un elemento "claim":

#### Claim

A claim made by an issuer. This class carries properties common to all claims, including Learning Achievement, Learning Activity, Learning

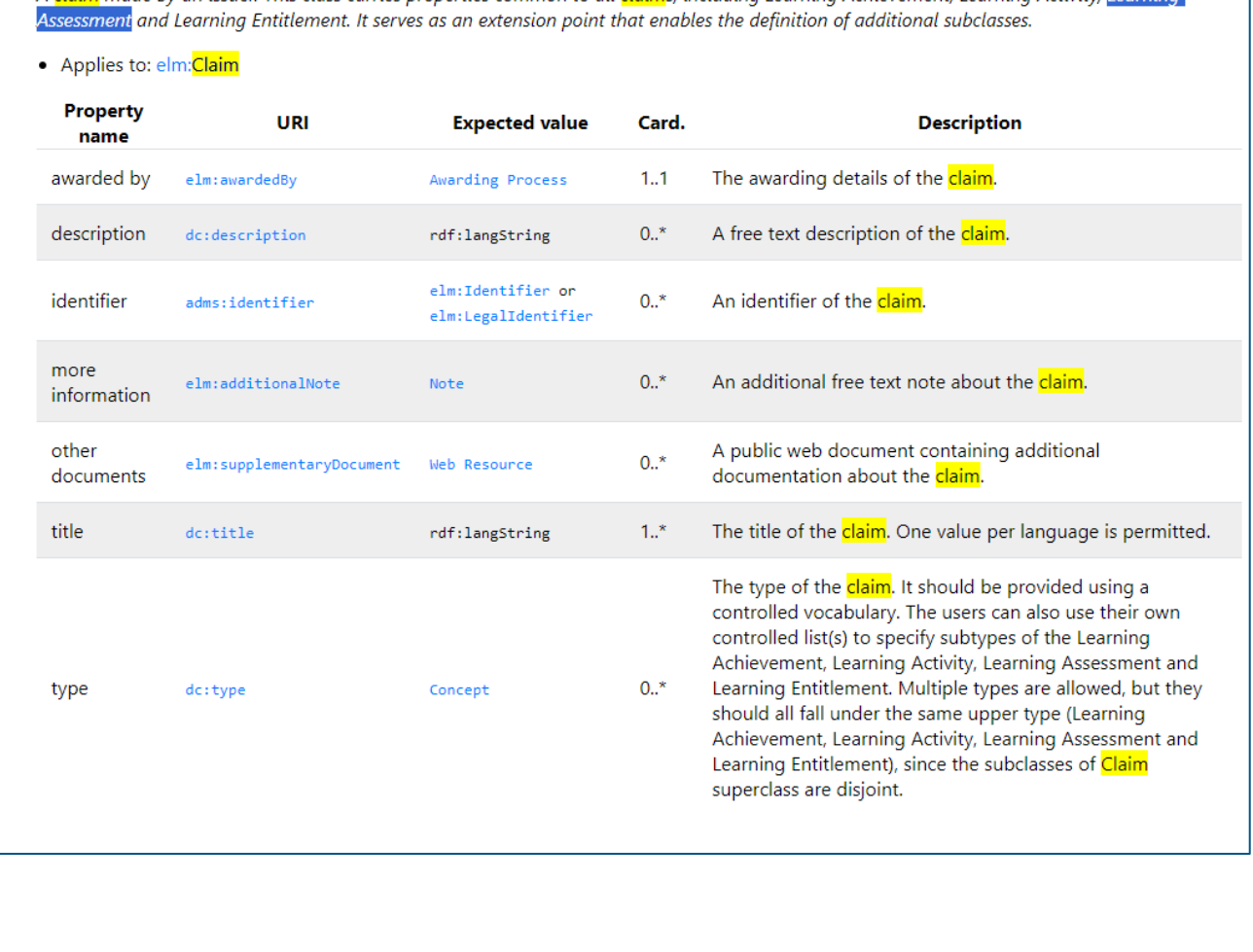

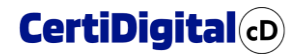

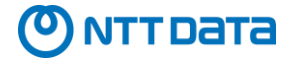

Y como este es un elemento ELM que podemos reclamar, pertenece a "verificable credential" en concreto a "credentialSubject" (que contiene los elementos ELM). Por tanto, accederemos como:

credential.credentialSubject.hasClaim[1].grade.noteLiteral.es

Sabemos que es la posición 1 y no la 0 porque en el JSON:

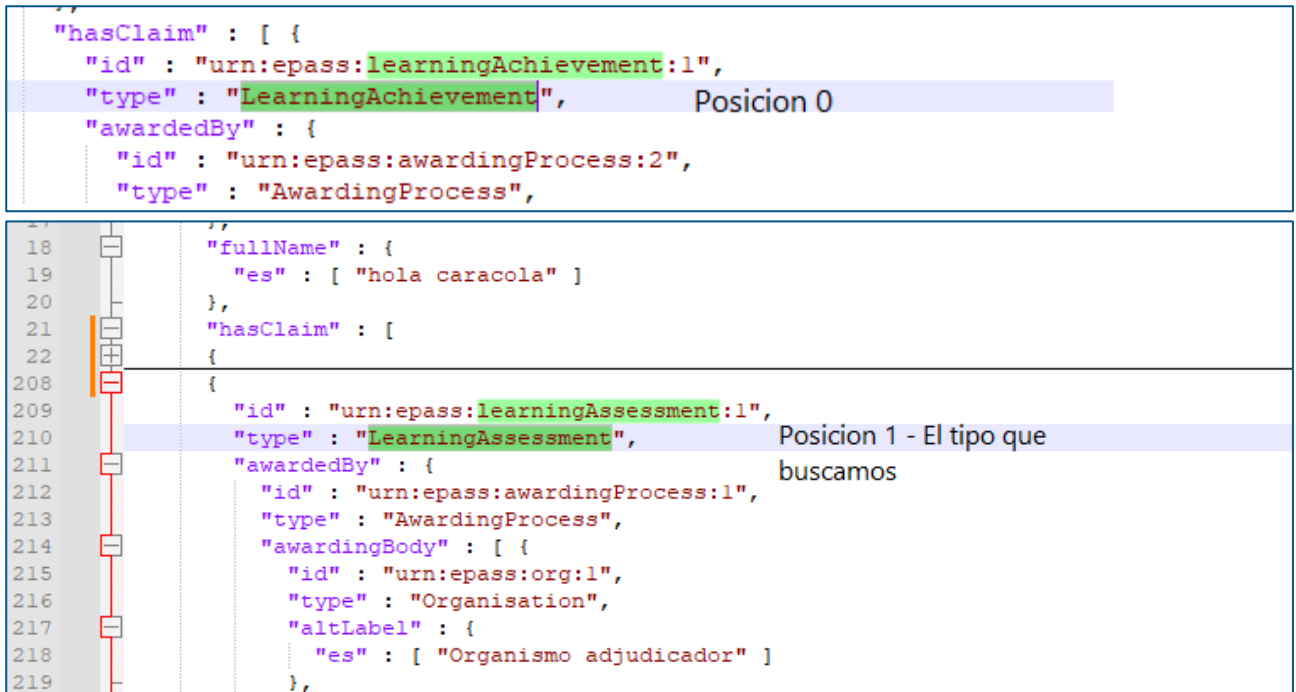

Como tiene varios idiomas, seleccionamos el español

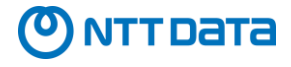

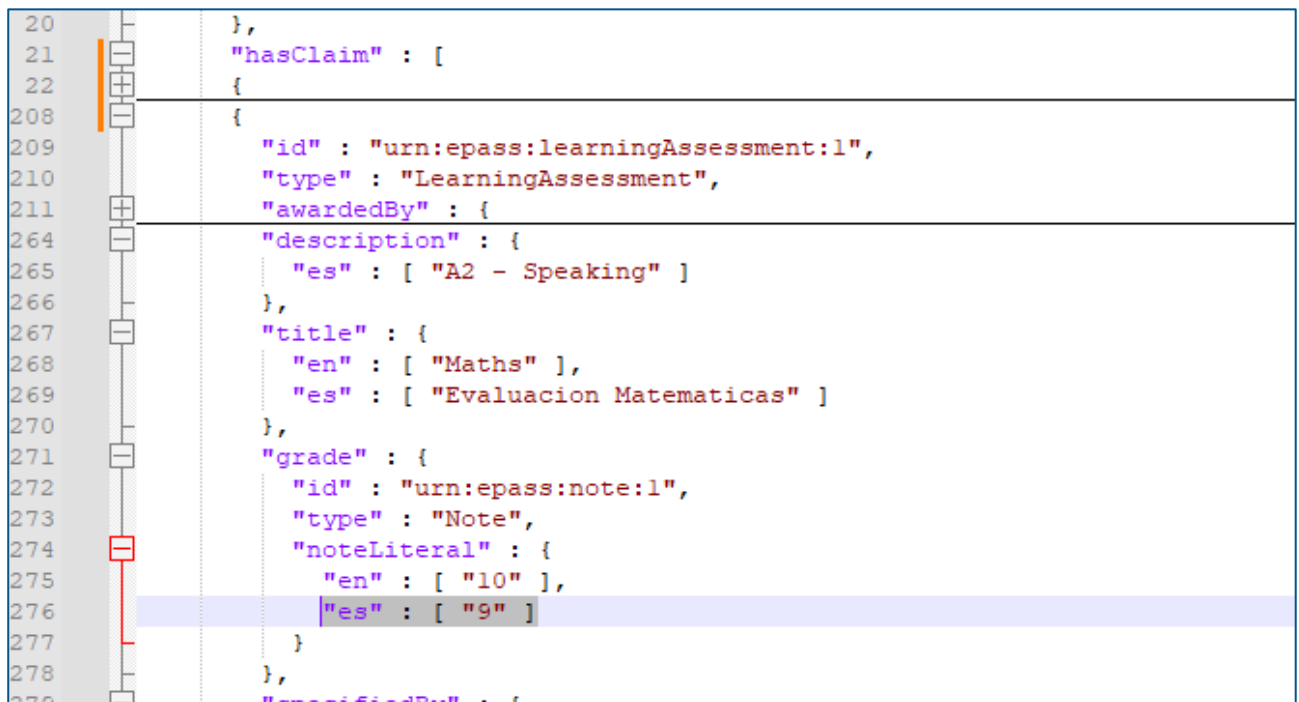

#### <span id="page-11-0"></span>**4. Crear plantillas multidioma**

<span id="page-11-1"></span>Para poder crear una plantilla HTML multidioma podremos hacerlo de dos maneras:

**OPCIÓN A:** Elegimos las variables que queremos visualizar. Para los textos literales que queramos mostrar en ambos idiomas, utilizamos etiquetas comodín (wildcard labels) y les asignamos el texto en el idioma correspondiente. De esta forma, el código HTML es el mismo para los 2 idiomas.

En este ejemplo, el código utilizado es el siguiente:

```
<div style="font-style: normal; padding-bottom: 2rem; padding-top: 2rem;">
<div style="flex: 0 0 100%; max-width: 100%; display: block; text-align: center;">
<br/> <br/>
  <img style="max-height: 8rem; width: auto;" 
th:if="${credential.credentialSubject.hasClaim[0].awardedBy.awardingBody[0].logo != null}" 
th:src="${credential.credentialSubject.hasClaim[0].awardedBy.awardingBody[0].logo}" />
\langlediv> \langlebr/> \langlebr/> \langlebr/> \langlebr/> \langlebr/>
</div> 
<div style="flex: 0 0 100%; max-width: 100%;">
<p style="font-family: Calibri; font-size: 30px; margin-top: 2rem; margin-bottom: 1rem; margin-right: 
2em; margin-left:2em;
color: #171796 !important; text-align: center; font-style: italic !important;"
th:with=" 
        caseFullName = ${credential.credentialSubject.fullName != null and 
!#strings.isEmpty(credential.credentialSubject.fullName)},
        caseGivenName = ${credential.credentialSubject.givenName != null and 
!#strings.isEmpty(credential.credentialSubject.givenName)},
        caseBirthName = ${credential.credentialSubject.birthName != null and 
!#strings.isEmpty(credential.credentialSubject.birthName)},
```
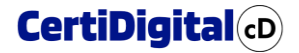

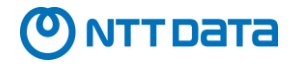

 *caseFamilyName = \${credential.credentialSubject.familyName != null and !#strings.isEmpty(credential.credentialSubject.familyName)}, caseNationalID = \${credential.credentialSubject.nationalID != null and !#strings.isEmpty(credential.credentialSubject.nationalID)}" th:text="\${ caseFullName ? credential.credentialSubject.fullName : caseGivenName ? #strings.concatReplaceNulls('', credential.credentialSubject.givenName, ' ', credential.credentialSubject.patronymicName, ' ', credential.credentialSubject.familyName) : caseBirthName ? credential.credentialSubject.birthName : caseFamilyName ? credential.credentialSubject.familyName : caseNationalID ? credential.credentialSubject.nationalID : 'Anonymous' }"> </p> <p style="text-align: center; font-family: Calibri; font-size: 22px;" th:text="#{NIF} + ' ' + \${credential.credentialSubject.nationalID}"></p>*  $chr/s$ *<p style="text-align: center; font-family: Calibri; font-size: 22px;" th:text="#{SUPERADO}"> </p> <p style=" margin: 2rem 1em; margin-right: 2em; margin-left:2em; text-align: center ; font-family: Calibri; color: #171796 ; font-size: 26px;" th:text="\${credential.displayParameter.title}" ></p> <p style="text-align: center; font-family: Calibri; font-size: 22px;" th:text="#{ACADEMICO}"> </p>*  $<sub>2</sub>$ *<p style="text-align: center; font-family: Calibri; font-size: 22px;"th:text="#{CALIFICACION}"> </p> <p style=" margin: 2rem 1em; text-align: center ; color: #171796 ; font-family: Calibri; font-size: 30px;" th:text="\${credential.credentialSubject.hasClaim[0].provenBy[0].grade.noteLiteral}"> </p><br/> <br/> <br/><br/> <br/> <p style="text-align: center; font-family: Calibri; font-size: 20px;" th:text=" #{LUGAR} + ' ' + \${#dates.format(#dates.createNow(), 'dd-MM-yyyy HH:mm ')}"></p> </div>*

Las etiquetas comodín definidas en cada pestaña de idioma son:

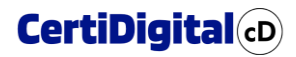

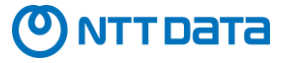

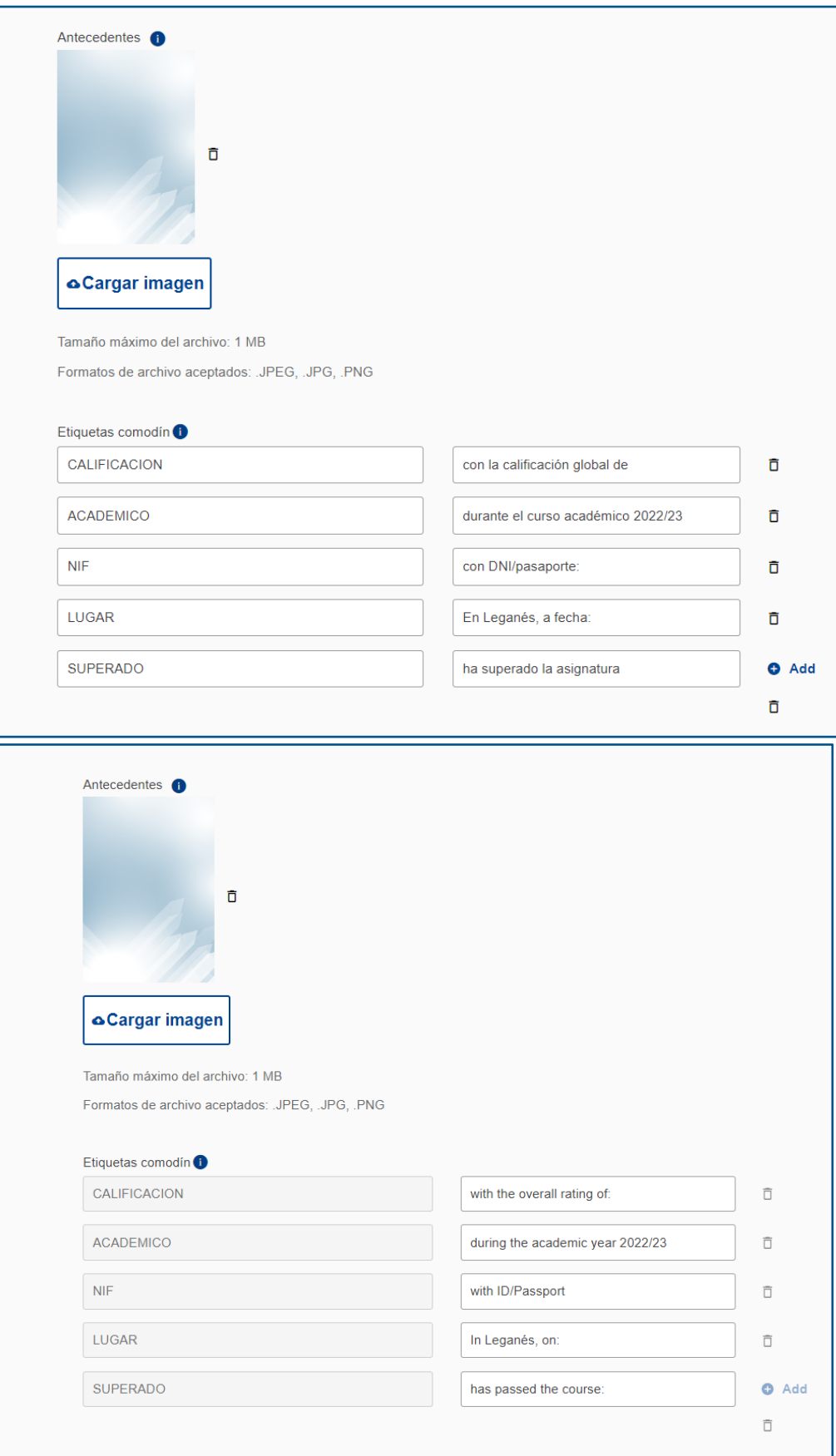

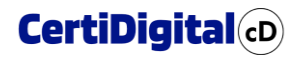

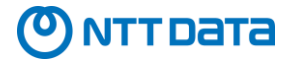

La credencial resultante se puede visualizar en cada idioma, seleccionando el idioma en el desplegable que hay a la derecha:

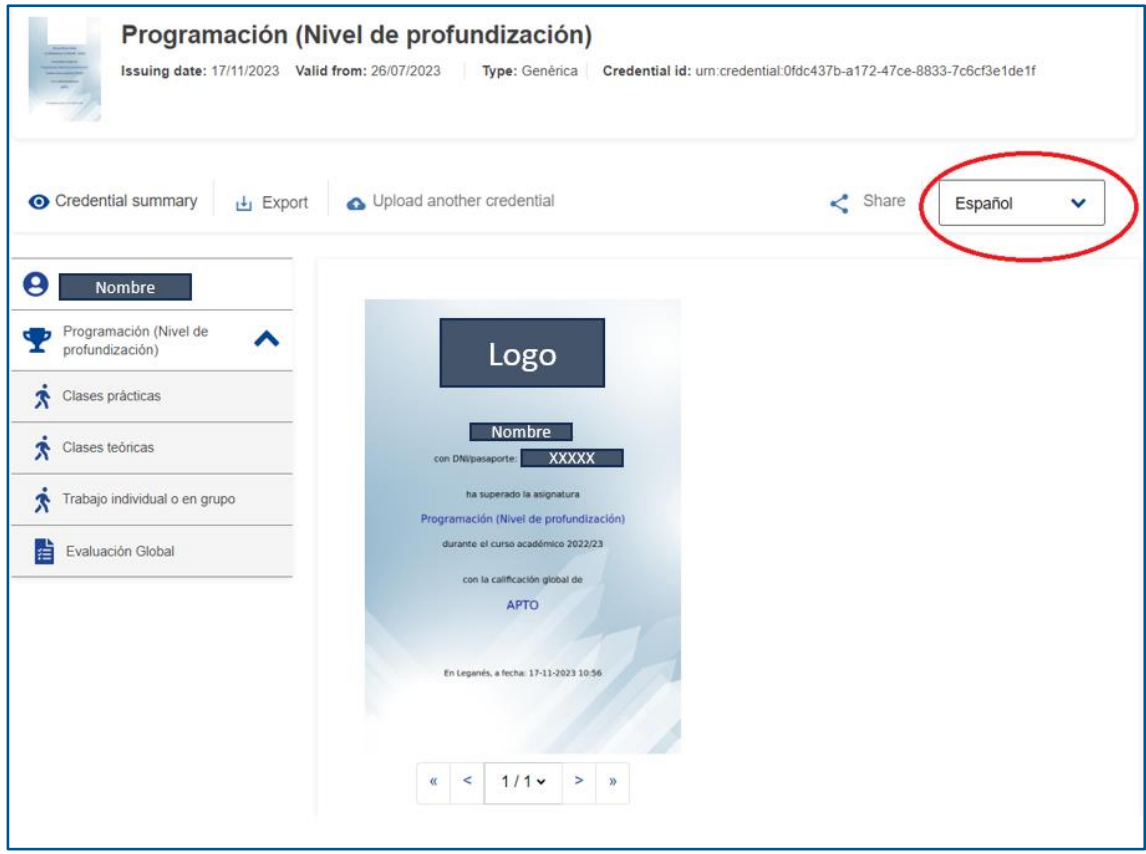

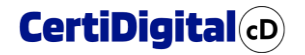

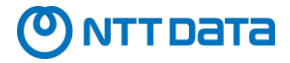

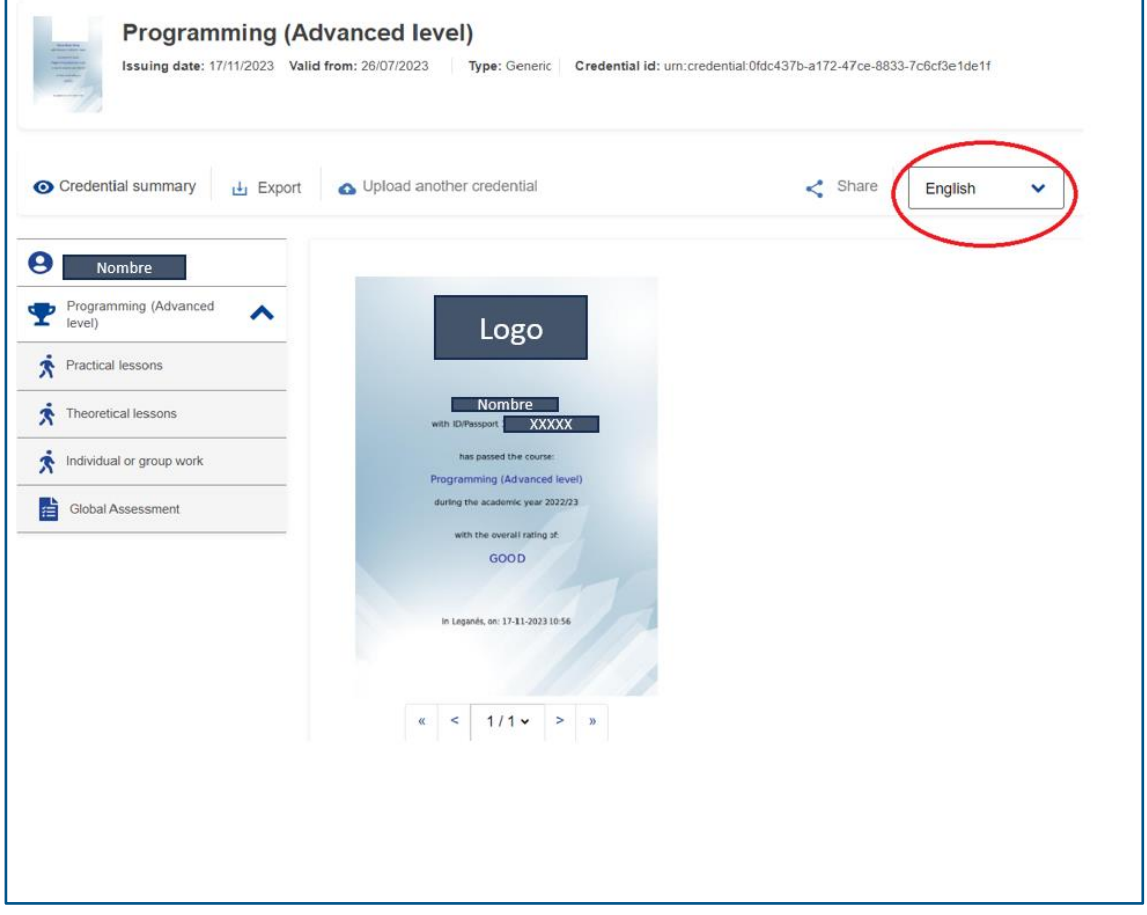

<span id="page-15-0"></span>**OPCIÓN B**: Elegimos las variables que queremos visualizar. Para los textos literales que queramos mostrar en ambos idiomas, utilizar una única etiqueta comodín (wildcard labels), "lang" que tomará el valor del idioma (es, en ...). En el template se comprueba con condiciones el valor que tiene la etiqueta para mostrar el literal correspondiente (con más de 2 idiomas se podría utilizar un th:switch). Ejemplo de código utilizado en UGR:

```
<div style="padding: 2rem auto 2rem; margin-left:170px;" 
th:with="idioma=#{lang}">
     <!-- logo de la entidad que otorga la evaluación global de la 
credencial (subentidad de la entidad que otorga la credencial) 
        El logo de la entidad principal que otorga la credencial sería 
     -->
     <div style="flex: 0 0 100%; max-width: 100%; display: block; text-
align: center; margin-bottom: 6rem;">
         <img style="max-height: 14rem; width: auto;" 
th:if="${credential.credentialSubject.hasClaim[0].provenBy[0].awardedB
y.awardingBody[0].logo}"
th:src="${credential.credentialSubject.hasClaim[0].provenBy[0].awarded
By.awardingBody[0].logo}" />
```
### **CertiDigital(cD)**

## NTT DATA

```
 </div> 
     <div style="flex: 0 0 100%; max-width: 100%; text-align: center; 
font-family: Gill Sans,sans-serif; font-size: 18px;">
         <p style="margin-bottom: 2rem;" 
             th:text="#{emisor}">
         </p> 
         <p>
             <h1 style="color:#934393" th:utext="${idioma 
=='es'?'CERTIFICA':'CERTIFIES'}"></h1>
             <span
                 th:with="
                 caseFullName = ${credential.credentialSubject.fullName 
!= null and !#strings.isEmpty(credential.credentialSubject.fullName)},
                 caseGivenName = 
${credential.credentialSubject.givenName != null and 
!#strings.isEmpty(credential.credentialSubject.givenName)},
                 caseBirthName = 
${credential.credentialSubject.birthName != null and 
!#strings.isEmpty(credential.credentialSubject.birthName)},
                 caseFamilyName = 
${credential.credentialSubject.familyName != null and 
!#strings.isEmpty(credential.credentialSubject.familyName)},
                 caseNationalID = 
${credential.credentialSubject.nationalID != null and 
!#strings.isEmpty(credential.credentialSubject.nationalID)}"
                 th:text="${idioma =='es'?'Que':'That'}+', '+${
                 caseFullName ? credential.credentialSubject.fullName :
                 caseGivenName ? #strings.concatReplaceNulls('', 
credential.credentialSubject.givenName, ' ', 
credential.credentialSubject.patronymicName, ' ', 
credential.credentialSubject.familyName) :
                 caseBirthName ? credential.credentialSubject.birthName 
:
                 caseFamilyName ? 
credential.credentialSubject.familyName :
                 caseNationalID ? 
credential.credentialSubject.nationalID : 'Anonymous'
                 }+','">
             </span>
             <span 
th:if="${credential.credentialSubject.nationalID}"
                 th:text="${#strings.concatReplaceNulls('',idioma 
=='es'?'con DNI/Pasaporte: ':'with ID card: 
',credential.credentialSubject.nationalID,idioma =='es'?' ha 
participado en la ':' has participated in the ')}">
             </span> 
             <h1 style="color:#934393; margin: 3rem auto;"
                 th:text="${credential.displayParameter.title}">
             </h1>
```
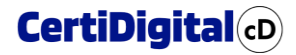

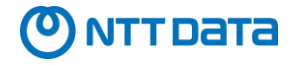

```
 <span 
                 th:text="${idioma =='es'?'durante el curso académico 
':'during the academic year '}+ #{curso_acad} + ${idioma =='es'?' con 
la calificación global de ':' with an overall grade of '}">
             </span>
             <h1 style="color:#934393; margin: 3rem auto;"
th:text="${credential.credentialSubject.hasClaim[0].provenBy[0].grade.
noteLiteral}"> 
             </h1>
         </p>
         <p style="margin-top: 8rem; font-weight: bold;">
             <span th:text="${idioma =='es'?'Y, para que conste y surta 
los efectos oportunos firma la presente certificación en Granada a 
':'And, for the record and for the appropriate effects signs this 
certification in Granada on '} + ${#dates.format(#dates.createNow(), 
'dd-MMM-yyyy')}"></span>
         </p>
     </div>
</div>
```
Las etiquetas comodín definidas en cada pestaña de idioma son:

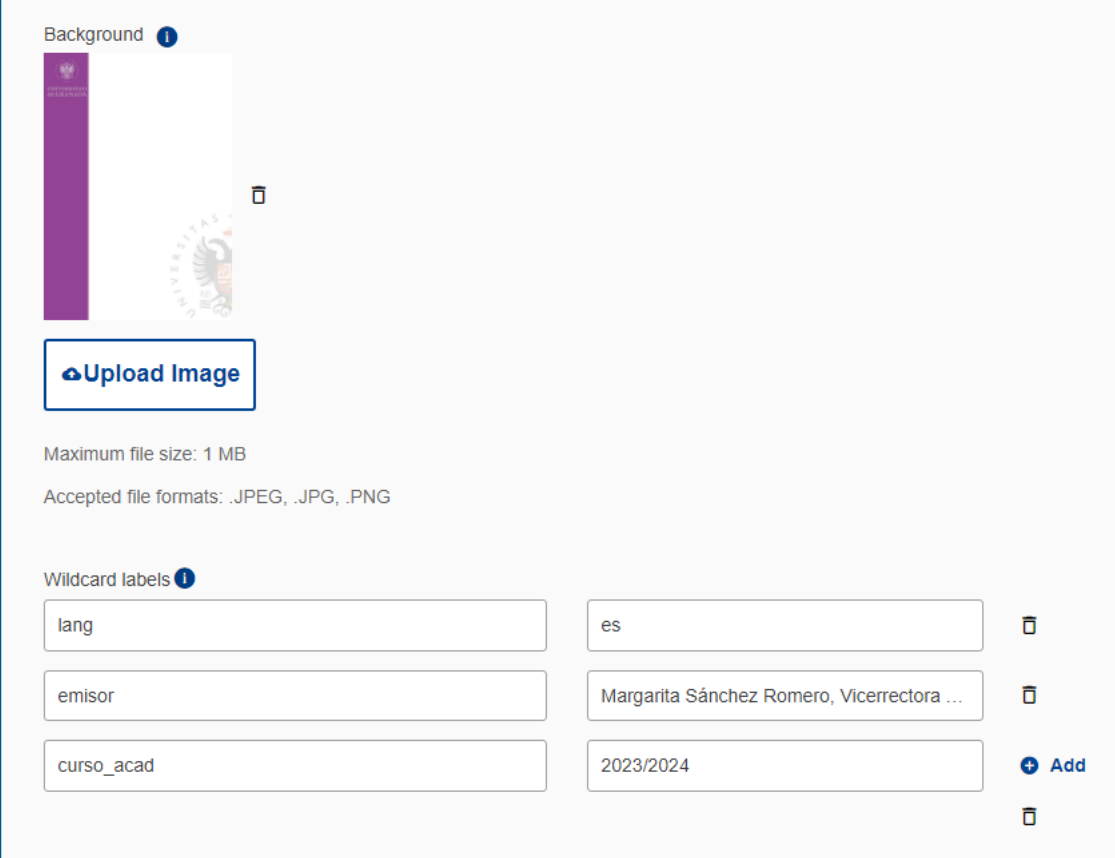

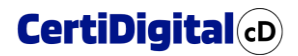

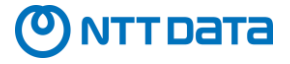

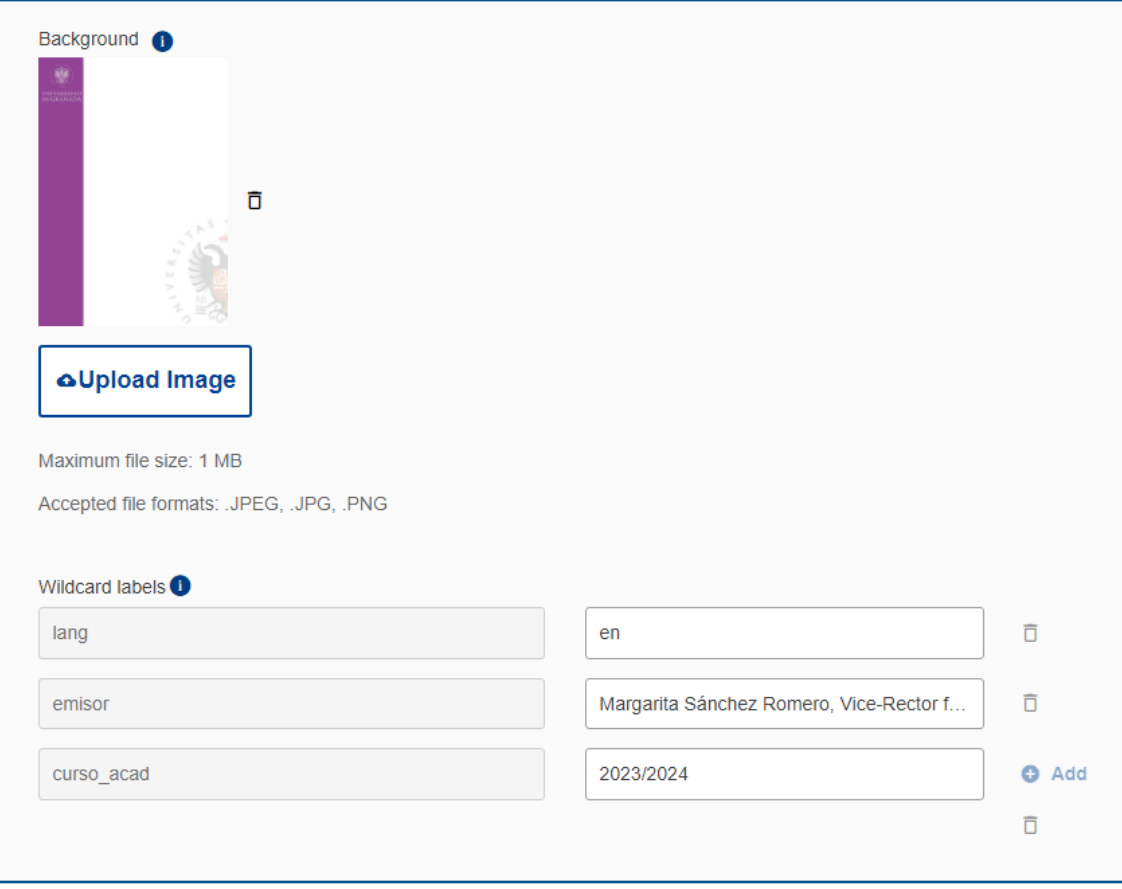

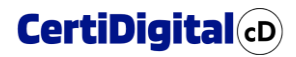

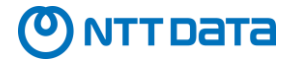

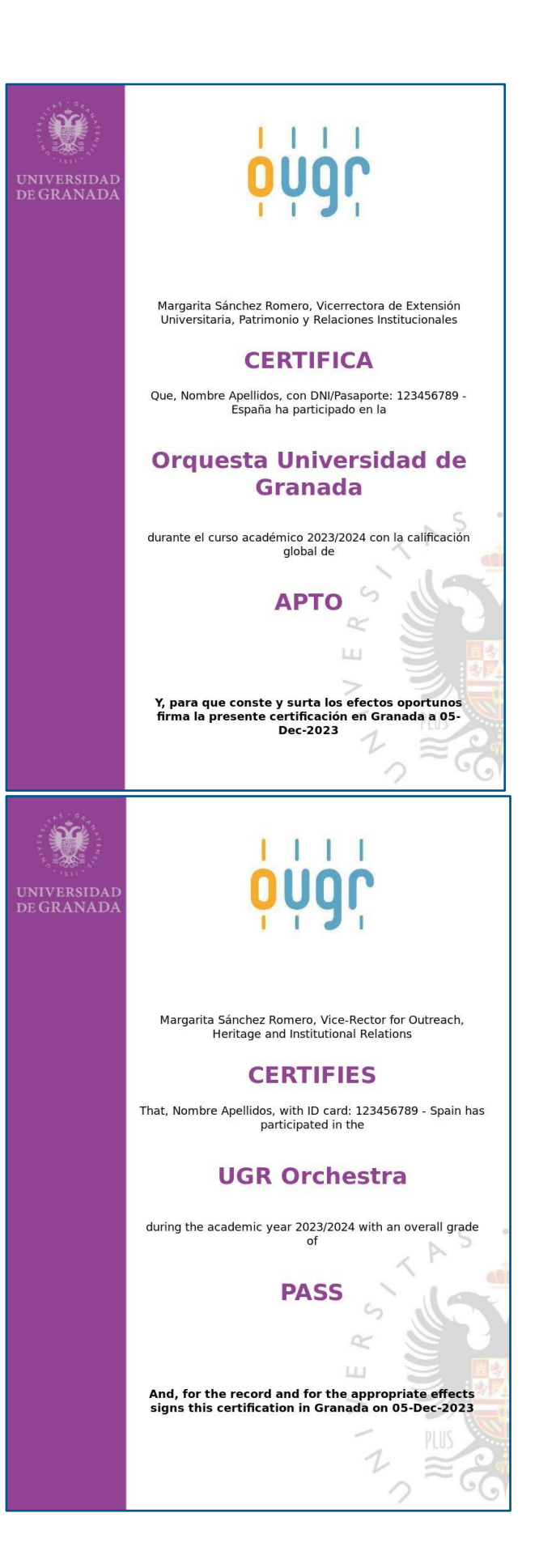